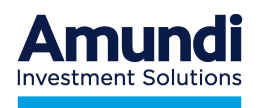

# MANUALE OPERATIVO

# AZIENDA

# Adesioni Individuali con apporto di

# **TFR**

# SecondaPensione

In vigore dal 01/12/2024

SecondaPensione Fondo Pensione Aperto Amundi SGR S.p.A.

Form Mail **CONTATTACI** 

www.secondapensione.it

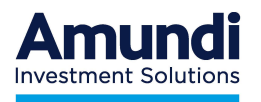

- 1. Il Fondo Pensione Aperto SecondaPensione di AMUNDI SGR S.p.A. (di seguito "SGR") è costituito in forma di patrimonio separato ed autonomo da quello della SGR e strutturato in una pluralità di comparti di investimento.
- 2. Il patrimonio di ciascun comparto è suddiviso in quote. Ciascun versamento effettuato nel Fondo dà diritto alla assegnazione di un determinato numero di quote nello/negli specifico/i comparto/i di investimento prescelti dall'aderente.
- 3. Il valore della quota di ciascun comparto del Fondo e, conseguentemente, della posizione individuale di ciascun aderente sono calcolati DUE VOLTE AL MESE (il giorno 15 di ogni mese o, se festivo, il primo giorno lavorativo e di Borsa aperta successivo e l'ultimo giorno lavorativo e di Borsa aperta del mese). Il valore delle quote di ciascun comparto di SecondaPensione è reso disponibile sul sito web www.secondapensione.it
- 4. L'Azienda decide in autonomia la periodicità dei versamenti a SecondaPensione, fermo restando il vincolo di versamento delle quote TFR con frequenza almeno annuale.
- 5. Le contribuzioni raccolte vengono investite dalla SGR alla prima valorizzazione utile successiva all'effettiva riconciliazione delle somme bonificate con la distinta di contribuzione ricevuta dall'azienda, come riportato nelle modalità operative di seguito specificate.

### MODALITA' OPERATIVE

Per effettuare il versamento delle quote TFR dei propri dipendenti e perché si verifichi il corretto avvaloramento delle contribuzioni, l'Azienda deve osservare le istruzioni di seguito descritte:

- A. Iscrizione ai Servizi Online Abbinamento Azienda/Dipendente
- B. Compilazione della distinta contributiva e invio tramite le apposite funzionalità dell'Area Riservata Azienda almeno 3 giorni lavorativi antecedenti la data di valorizzazione della quota del Fondo;
- C. Esecuzione del **bonifico bancario** per un importo coincidente con quanto indicato nel totale della distinta contributiva in modo che le somme siano disponibili sul c/c di raccolta del Fondo almeno 3 giorni lavorativi antecedenti la data di valorizzazione delle quote del Fondo. (fa fede la data di registrazione del movimento).

#### IMPORTANTE

- Il totale dei contributi risultante nella distinta deve essere uguale all'importo bonificato a favore del Fondo.
- In caso di differenze superiori ad 1 euro tra l'importo indicato nella distinta e le somme bonificate, la SGR non procederà all'investimento
- In caso di mancata riconciliazione, la SGR provvederà alla restituzione delle somme decorsi 45 giorni dalla ricezione del bonifico, se l'anomalia non verrà sistemata dall'azienda.

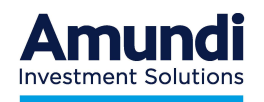

### A. SERVIZI ONLINE - ABBINAMENTO AZIENDA/DIPENDENTE

### Azienda non ancora iscritta ai servizi Online

#### Caso 1 - Dipendente che si iscrive a SecondaPensione

A seguito dell'adesione a SecondaPensione da parte del dipendente, l'azienda riceve una email o in assenza di indirizzo una lettera con il codice azienda da utilizzare per l'accesso ai servizi online. La procedura di registrazione viene avviata dall'Area Riservata Azienda cliccando su "Registrazione Azienda".

In caso di mancata ricezione della suddetta lettera, trascorsi 30 gg dall'iscrizione a SecondaPensione del proprio dipendente, si prega di contattare il Servizio Clienti tramite la sezione Contattaci del sito www.secondapensione.it.

#### Caso 2 - Neo assunto già iscritto a SecondaPensione

Attraverso la sezione Contattaci del sito www.secondapensione.it, l'azienda accede alla pagina web dedicata (Form Mail) e provvede ad effettuare il censimento dell'azienda, nonché la comunicazione dell'assunzione del dipendente già iscritto a SecondaPensione:

- o selezionare CATEGORIA "Azienda"
- o selezionare l'ARGOMENTO "Censimento azienda individuale"
- o compilare i dati richiesti
- o inserire il codice di sicurezza visualizzato nella schermata e confermare

L'azienda riceverà dal fondo una mail all'indirizzo sopra indicato una lettera con il codice azienda da utilizzare per l'accesso ai servizi online. La procedura di registrazione viene avviata dall'Area Riservata Azienda cliccando su "Registrazione Azienda".

#### **↓ Azienda già iscritta ai servizi Online**

#### Caso 1 - Dipendente nuovo iscritto a SecondaPensione

Il nominativo viene abbinato all'azienda in modo automatico sulla base dei dati riportati nella sezione 8 del modulo di adesione firmato dal dipendente

#### Caso 2 - Dipendente nuovo assunto già iscritto a SecondaPensione.

- o L'azienda accede attraverso la sezione Contattaci, alla pagina web dedicata (Form Mail
- o .) e comunica la "Variazione azienda/lavoratore dipendente"

Per qualsiasi chiarimento è possibile contattare il Servizio Clienti tramite la sezione Contattaci del sito www.secondapensione.it.

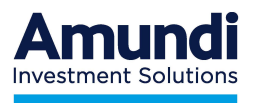

L'Area Riservata Azienda è composta dalle seguenti sezioni:

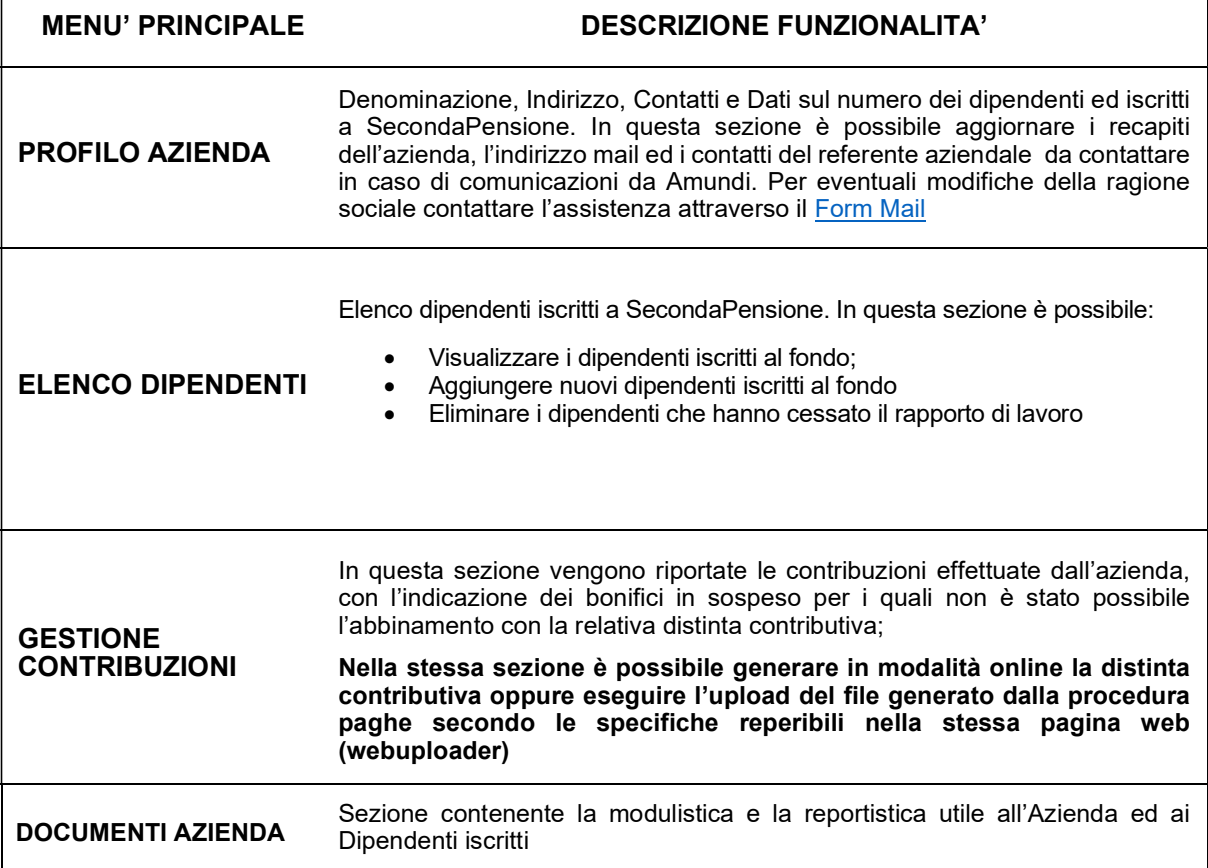

Qui di seguito riportiamo le sezioni che compongono l'area riservata azienda:

### Menù principale – Profilo Azienda

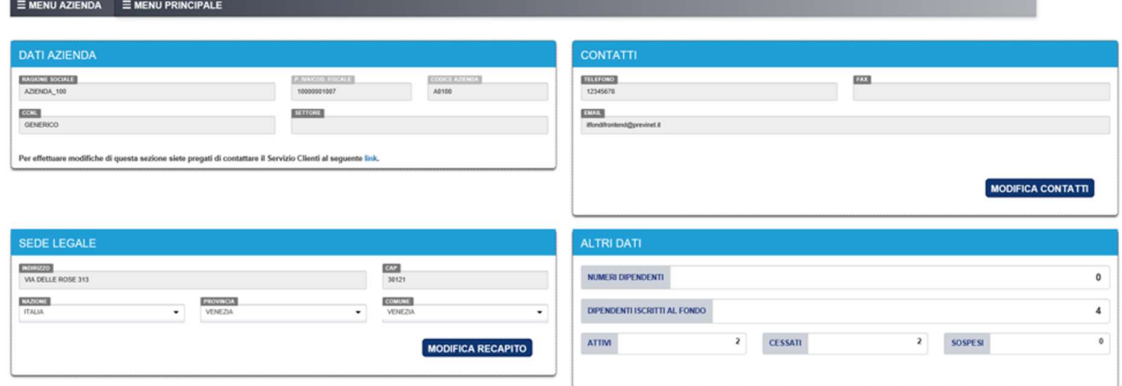

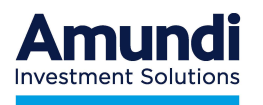

#### Menu principale – Elenco dipendenti

In questa sezione è possibile verificare l'elenco storico dei dipendenti iscritti al fondo.

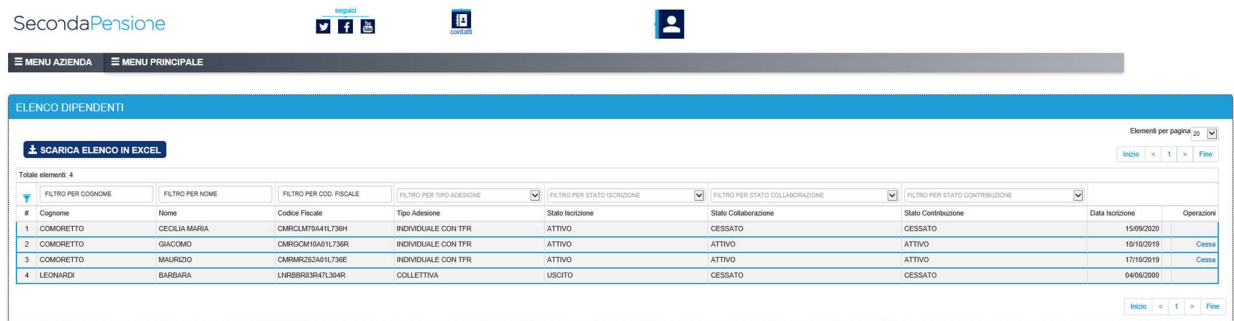

#### TERMINE DEL RAPPORTO DI LAVORO

Utilizzare la funzione dedicata alla cessazione presente nella colonna Operazioni

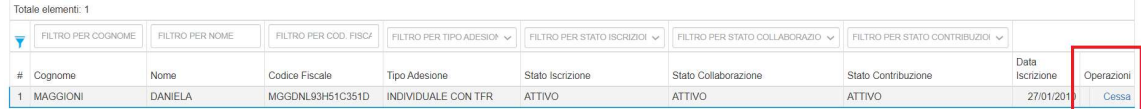

### B. INVIO DISTINTA CONTRIBUTIVA

La distinta contributiva può essere creata direttamente via web, oppure può essere generata con un file txt od Excel e quindi importata attraverso la funzionalità dedicata.

Le funzioni di creazione/upload della distinta sono presenti nella Sezione Gestione Contribuzioni

#### Menu principale – Gestione Contribuzioni

In questa sezione è possibile generare od inviare la distinta contributiva nonché visionare lo stato delle contribuzioni già eseguite e quali, tra queste, siano eventualmente in sospeso per mancato abbinamento alla distinta contributiva.

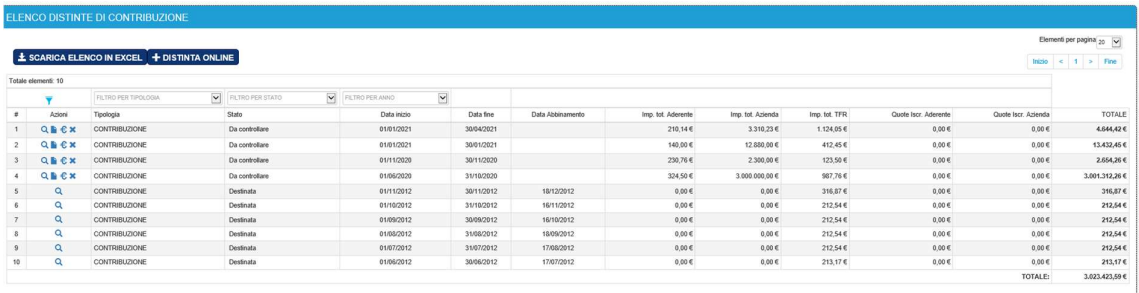

 $\left|\text{Inizio}\right\rangle\left|\left|\mathbf{c}\right|\right\rangle\left|\left|\mathbf{1}\right|\right\rangle\left|\left|\mathbf{r}\right|\right\rangle\left|\left|\mathbf{r}\right|\right\rangle$ 

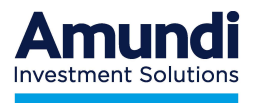

Cliccando su **+ INVIO DISTINTA** è possibile caricare in maniera telematica le distinte di contribuzione in 3 modalità differenti:

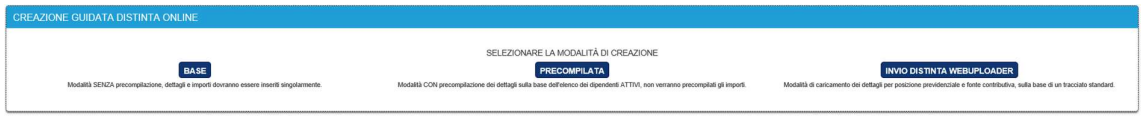

BASE: Modalità senza precompilazione, i dettagli e gli importi dovranno essere inseriti singolarmente

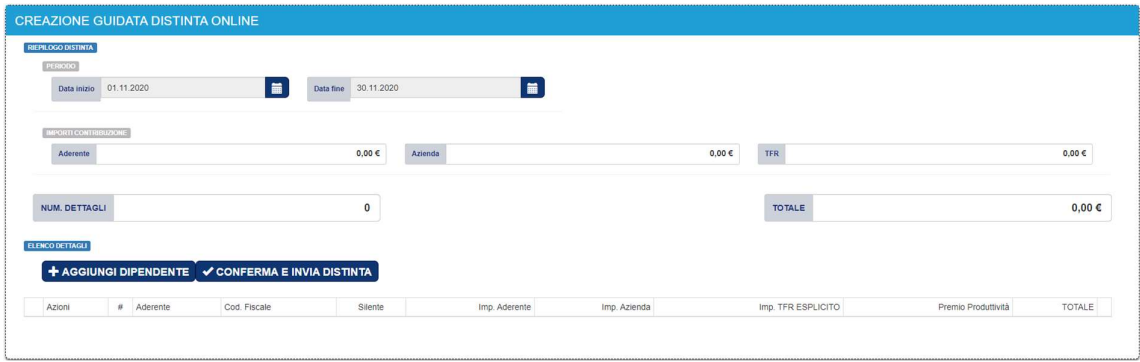

PRECOMPILATA: modalità con precompilazione dei nominativi in base all'elenco dei dipendenti attivi; periodo di competenza e importo sono da inserire manualmente.

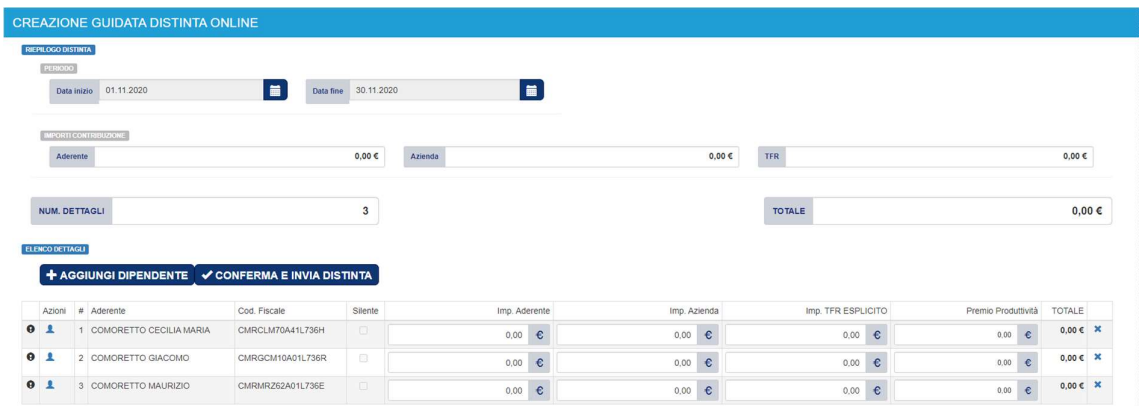

Per aggiungere un dipendente non presente nella distinta di contribuzione è possibile utilizzare il tasto **EXAGGIUNGI DIPENDENTE** e selezionare "NON IN ELENCO"."

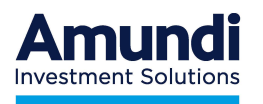

INVIO DISTINTA WEBUPLOADER: modalità di invio attraverso l'utilizzo di un tracciato txt o Excel.

Nella sezione "Invio distinta di contribuzione" è possibile recuperare i tracciati di esempio ed il relativo manuale di istruzioni.

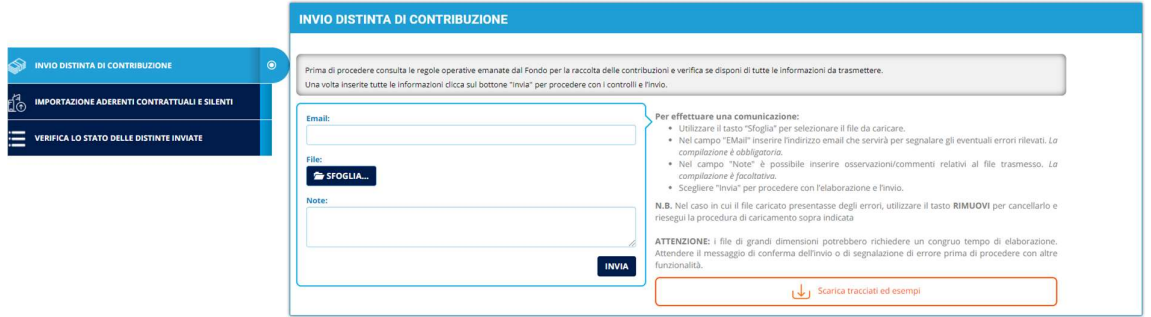

#### VERSAMENTO TFR PREGRESSO

Ai sensi di quanto previsto dall'art. 23, comma 7 bis, del D. Lgs. 252/2005, previo accordo tra datore di lavoro e dipendente, è possibile versare alla forma pensionistica complementare il TFR maturato nel periodo precedente all'adesione a SecondaPensione ed accantonato in azienda.

Dati necessari per il conferimento del TFR Pregresso al Fondo:

Abbattimento base imponibile su quanto maturato entro il 31/12/2000: si determina nella misura di L.600.000 (€ 309,87) per anno di contribuzione rapportate alla permanenza IN AZIENDA ed alla percentuale di TFR versato alla forma pensionistica. Da indicare esclusivamente per i "nuovi iscritti". La comunicazione da parte del datore di lavoro del relativo importo è necessaria per consentire alla forma pensionistica di determinare correttamente la base imponibile in fase di erogazione della prestazione previdenziale. Qualora non venga comunicato l'importo dell'abbattimento, la forma pensionistica non riconoscerà alcun abbattimento all'aderente. L'importo dell'abbattimento spettante potrà comunque essere comunicato alla forma pensionistica in sede di liquidazione.

Periodo fiscale di maturazione: si intendono i periodi di maturazione del TFR indicati in base ai differenti periodi fiscali di tassazione del TFR.

- I periodi sono:
- fino al 31/12/2000
- dal 01/01/2001 al 31/12/2006
- dal 01/01/2007

Qualora all'atto del conferimento TFR non fosse fornita la distinzione tra i periodi, l'importo verrà attribuito interamente al primo periodo utile per l'iscritto.

#### Rendimenti già assoggettati dall'azienda ad imposta sostitutiva.

Nel conferire il TFR pregresso a SecondaPensione, deve essere comunicata la quota parte (il "di cui") che il datore di lavoro ha già assoggettato ad imposta sostitutiva a partire dal 2001. L'importo dei rendimenti già assoggettati ad imposta sostitutiva 11% (rivalutazioni dal 01 gennaio 2001 al 31 dicembre 2014) o 17% (rivalutazioni ricorrenti dal 1 gennaio 2015) potrà così essere escluso dall'imponibile all'atto della erogazione della prestazione previdenziale. Ove tale importo non fosse comunicato, si intenderà pari a zero e non potrà essere comunicato successivamente.

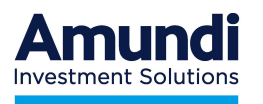

Si precisa che SecondaPensione non effettuerà alcun tipo di conguaglio fiscale relativamente alle anticipazioni di TFR già erogate dal datore di lavoro.

Ai fini fiscali, si ricorda che il TFR pregresso versato a SecondaPensione sarà imputato alla posizione individuale nel rispetto dei montanti accumulati (fino al 2000, 2001-2006, dal 2007). La tassazione della prestazione avverrà secondo la disciplina rappresentata nel Documento sul regime fiscale allegato alla Nota Informativa. Si ricorda inoltre che la competenza del TFR pregresso non influisce sull'anzianità nella previdenza complementare, che decorre dalla data di iscrizione a SecondaPensione e che l'attribuzione del TFR pregresso non impatta sulla qualifica dell'iscritto (vecchio/nuovo iscritto).

Esempio: data iscrizione a SecondaPensione 01/07/2007

TFR pregresso versato a SecondaPensione dal 01/01/2004 al 30/06/2007

Raggiungimento 8 anni anzianità per anticipazione: 01/07/2015

Note per la compilazione della Distinta Contributiva

Per ogni dipendente deve essere compilata

una riga per ogni periodo fiscale cui si riferisce il TFR conferito,

una riga di rendimento TFR per ogni periodo fiscale cui si riferisce,

una riga di abbattimento imponibile TFR, se presente.

Di conseguenza nell'ipotesi di dipendente con TFR con decorrenza ante 2000 e fino ad oltre il 01/01/2007 saranno presenti 6 righe come nell'esempio sotto riportato:

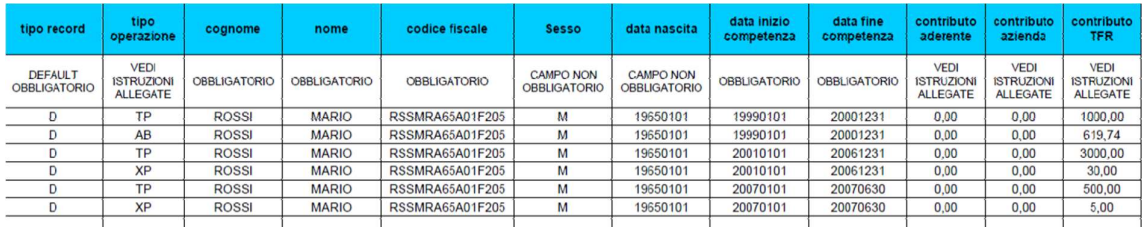

I codici da utilizzare nella distinta nel campo TIPO OPERAZIONE sono:

TP: TFR Pregresso

- XP: Rendimento del TFR Pregresso
- AB: Abbattimento base imponibile TFR ante 2001

La distinta contributiva, una volta completata, deve essere caricata all'interno dell'Area Riservata Azienda.

Se presente l'abbattimento, la distinta contributiva deve essere inviata utilizzando il Form Mail presente nella sezione Hai bisogno d'aiuto? - Contattaci del sito www.secondapensione.it

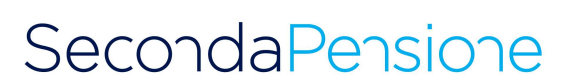

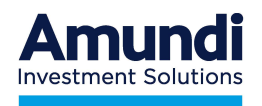

#### Distinte inviate

Nella sezione "Verifica lo stato delle distinte inviate" è possibile verificare lo stato delle distinte inviate, stamparle o annullarne l'invio.

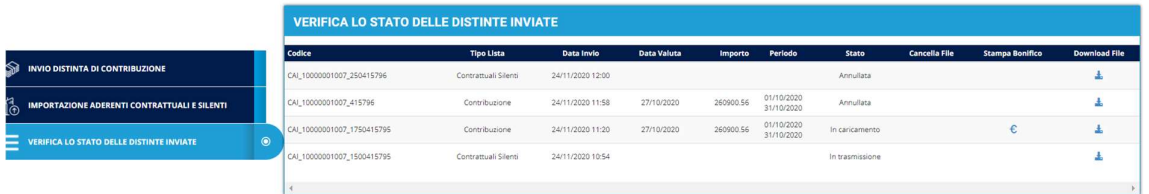

### **SOSPESI**

Nella sezione Gestione delle contribuzioni – Sospesi, sono riportati i bonifici che non sono stati abbinati ad una distinta contributiva e quindi non hanno generato un investimento.

Le cause più frequenti di impedimento all'investimento sono:

- mancanza della distinta di contribuzione;
- non coincidenza tra bonifico e distinta di contribuzione;
- mancata informazione circa nuovi rapporti di lavoro o assenza modulo di adesione

In questi casi occorre predisporre una distinta contributiva utile a consentire l'abbinamento.

Se non risulta possibile procedere in autonomia alla risoluzione delle anomalie, contattare l'Assistenza Clienti di SecondaPensione.

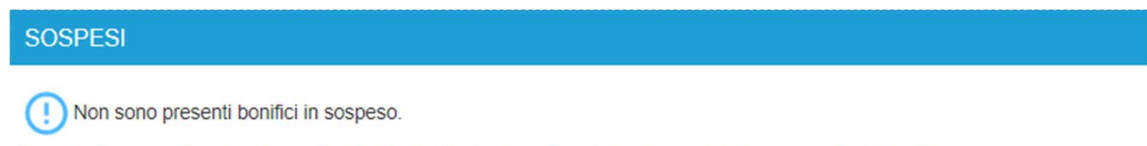

In questa sezione vengono riportate gli eventuali i bonifici in sospeso per i quali non è stato possibile abbinare una valida distinta contributiva.

### C. Bonifico Bancario

L'azienda deve operare in modo che la somma della contribuzione sia disponibile sul c/c di raccolta del Fondo almeno 3 giorni lavorativi antecedenti la data di valorizzazione della quota del Fondo, inserendo le seguenti informazioni:

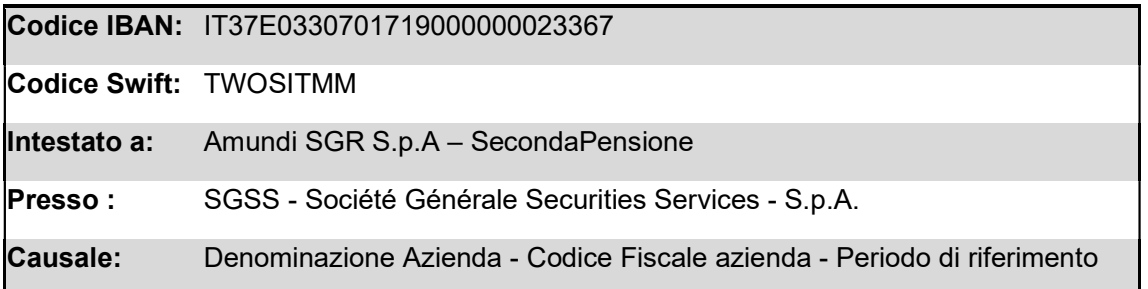

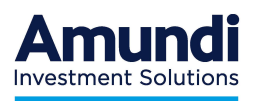

### Recapito SecondaPensione e Servizio Clienti

### SecondaPensione Fondo Pensione Aperto - Amundi SGR SpA

Numero Assistenza Clienti 02.0065.5100 (da lunedì a giovedì h. 10.00-12.00/15.00-17.00)

web: www.secondapensione.it

e-mail: CONTATTACI